## Dodawanie kolejnych linii komunikacyjnych (wierszy) do wniosku.

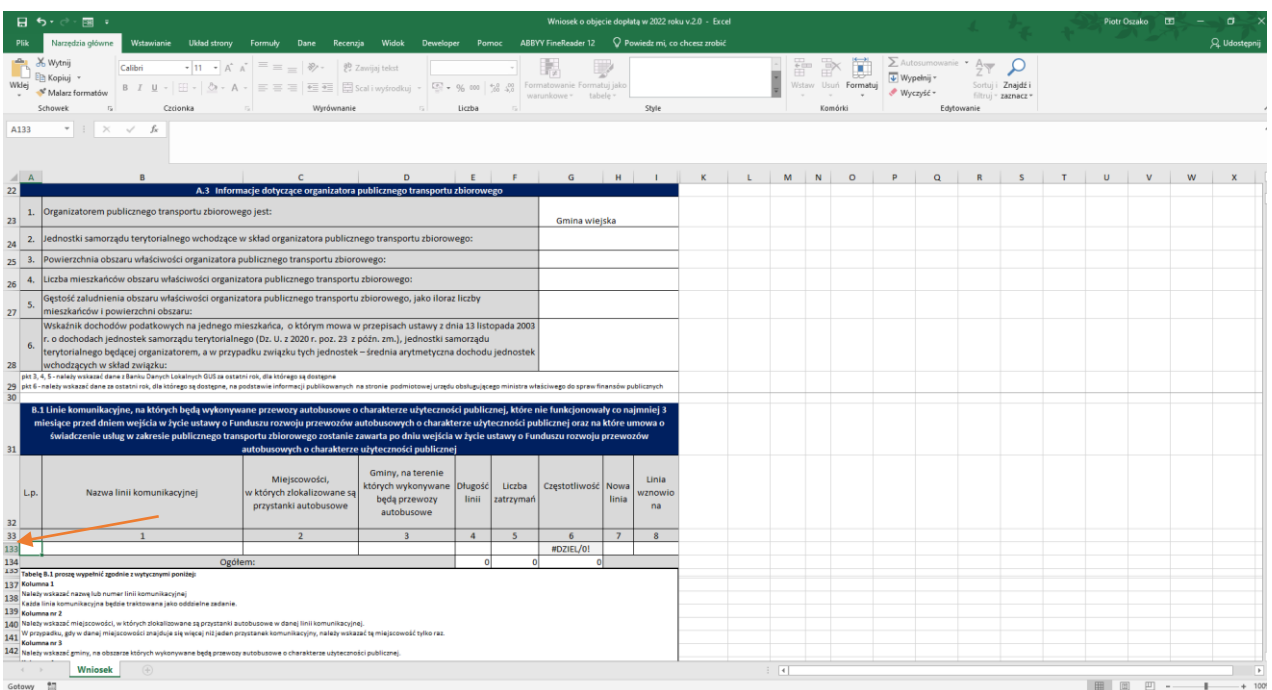

1.Proszę najechać kursorem na numerację wierszy w miejscu zaznaczonym strzałką.

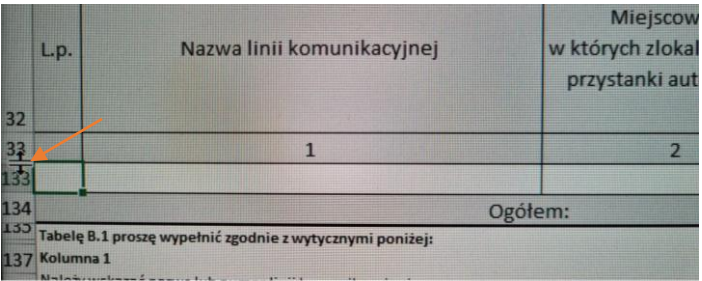

2.Po pojawieniu się kursora z podwójną linią należy w tym miejscu dwa razy kliknąć lewym klawiszem myszy.

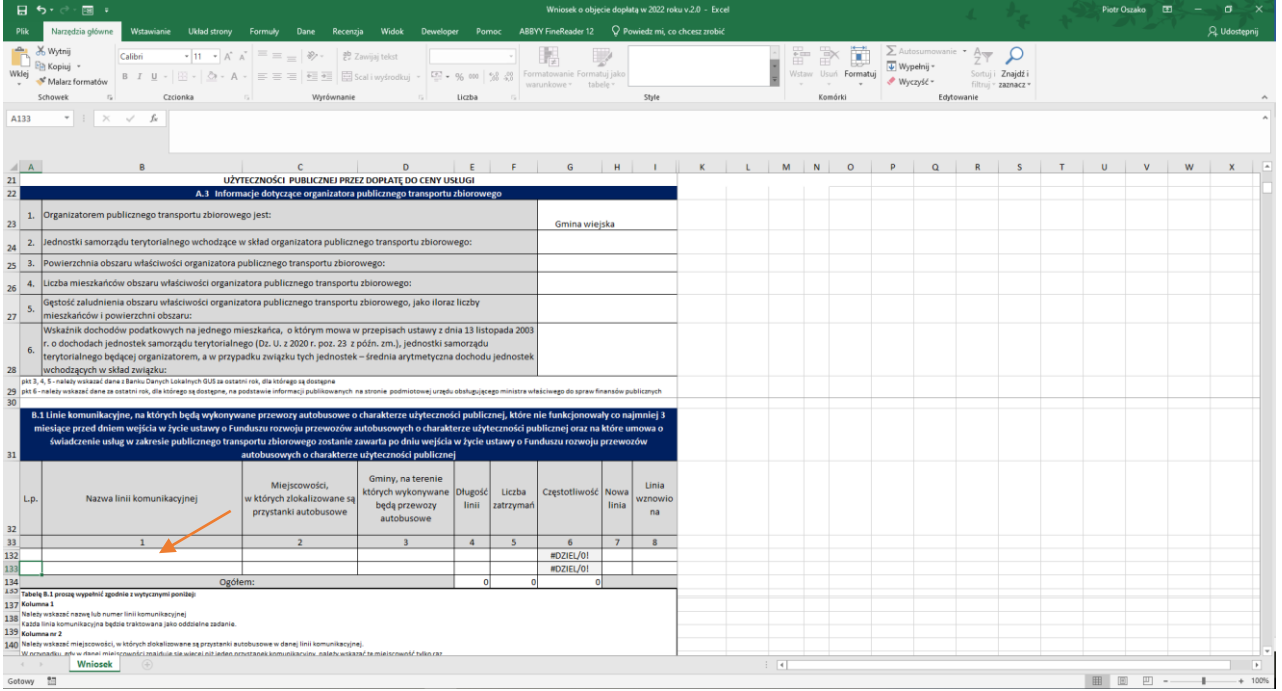

3.Prawidłowo wykonana operacja spowoduje pojawienie się kolejnego aktywnego wiersza.

Uwaga! Przed rozpoczęciem wypełniania wniosku należy dostosować ilość wierszy dla wszystkich sekcji wniosku tj. B.1, C.1, D.1, E.1, F.1, G.1, H.1.